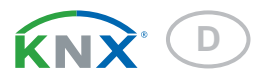

# Sewi KNX L Innenraum-Helligkeitssensor

Artikelnummer 70395

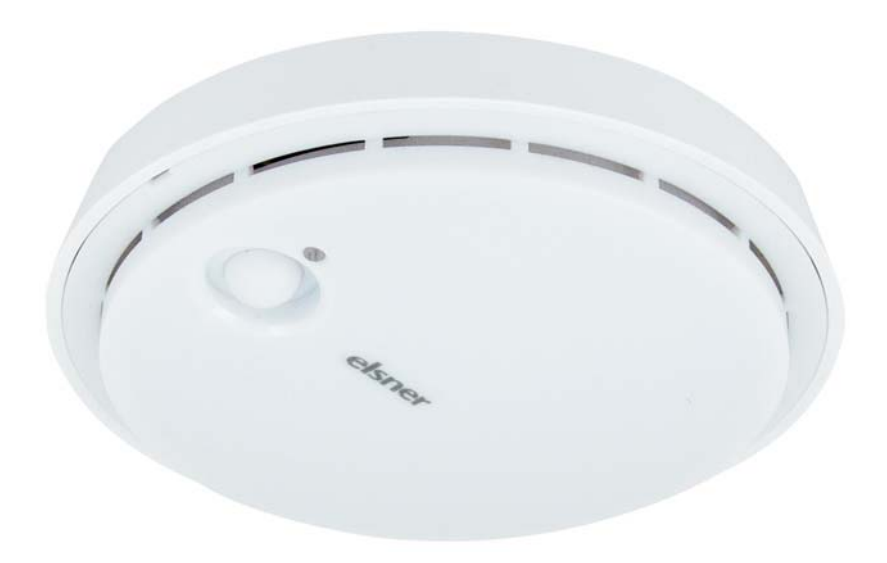

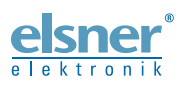

Installation und Einstellung

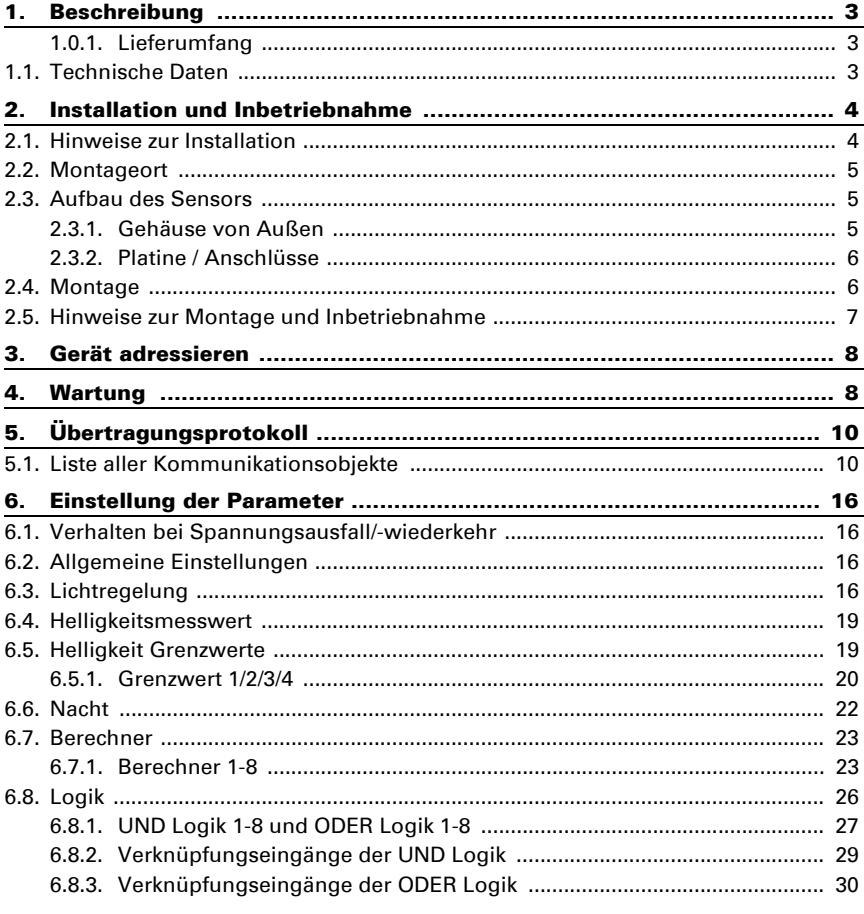

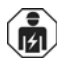

Installation, Prüfung, Inbetriebnahme und Fehlerbehebung des Geräts dürfen nur von einer Elektrofachkraft (lt. VDE 0100) durchgeführt werden.

Dieses Handbuch unterliegt Änderungen und wird an neuere Software-Versionen angepasst. Den Änderungsstand (Software-Version und Datum) finden Sie in der Fußzeile des Inhaltsverzeichnis.

Wenn Sie ein Gerät mit einer neueren Software-Version haben, schauen Sie bitte auf www.elsner-elektronik.de im Menübereich "Service", ob eine aktuellere Handbuch-Version verfügbar ist.

### Zeichenerklärungen für dieses Handbuch

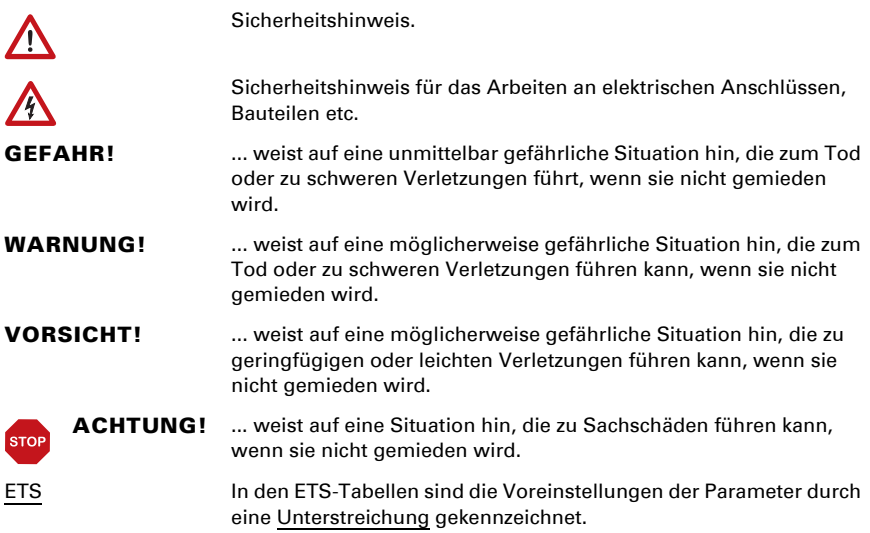

# <span id="page-3-0"></span>1. Beschreibung

Der Sensor Sewi KNX L erfasst die Helligkeit im Raum. Der Messwert kann zur Steuerung grenzwertabhängiger Schaltausgänge verwendet werden. Über UND-Logik-Gatter und ODER-Logik-Gatter lassen sich die Zustände verknüpfen. Multifunktions-Module verändern Eingangsdaten bei Bedarf durch Berechnungen, Abfrage einer Bedingung oder Wandlung des Datenpunkttyps.

#### *Funktionen:*

- Helligkeitsmessung mit Helligkeitsregelung
- Schaltausgänge für den Messwert. Grenzwerte einstellbar per Parameter oder über Kommunikationsobjekte
- 8 UND- und 8 ODER-Logik-Gatter mit je 4 Eingängen. Als Eingänge für die Logik-Gatter können sämtliche Schalt-Ereignisse sowie 16 Logikeingänge in Form von Kommunikationsobjekten genutzt werden. Der Ausgang jedes Gatters kann wahlweise als 1 Bit oder 2 x 8 Bit konfiguriert werden
- 8 Multifunktions-Module (Berechner) zur Veränderung von Eingangsdaten durch Berechnungen, durch Abfrage einer Bedingung oder durch Wandlung des Datenpunkttyps

Die Konfiguration erfolgt mit der KNX-Software ETS. Die Produktdatei steht auf der Homepage von Elsner Elektronik unter www.elsner-elektronik.de im Menübereich "Service" zum Download bereit.

### <span id="page-3-1"></span>1.0.1. Lieferumfang

• Helligkeitssensor

# <span id="page-3-2"></span>1.1. Technische Daten

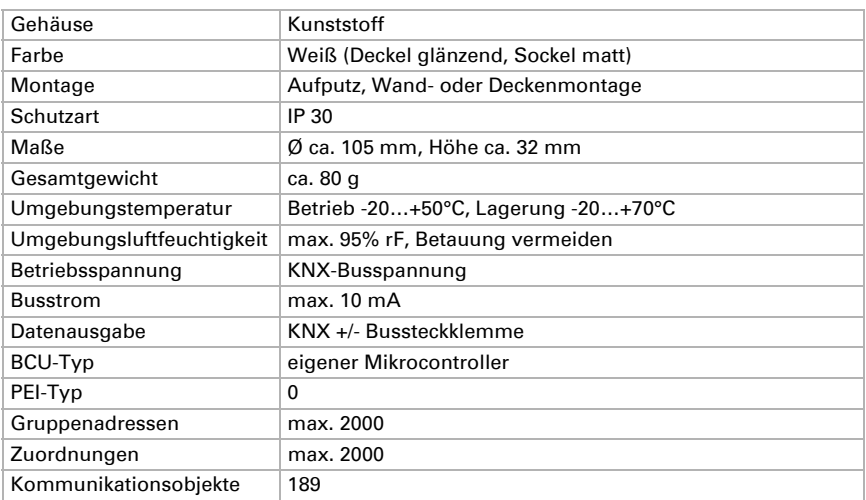

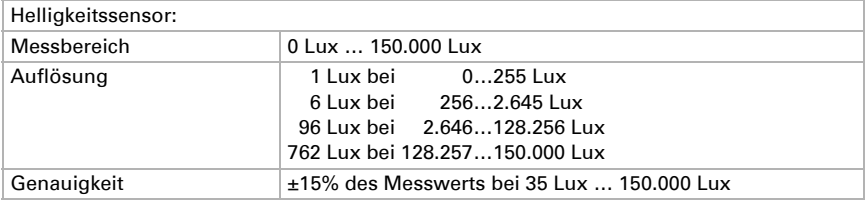

Das Produkt ist konform mit den Bestimmungen der EU-Richtlinien.

# <span id="page-4-0"></span>2. Installation und Inbetriebnahme

## <span id="page-4-1"></span>2.1. Hinweise zur Installation

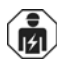

Installation, Prüfung, Inbetriebnahme und Fehlerbehebung des Geräts dürfen nur von einer Elektrofachkraft (lt. VDE 0100) durchgeführt werden.

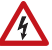

### **VORSICHT!**

#### Elektrische Spannung!

Im Innern des Geräts befinden sich ungeschützte spannungsführende Bauteile.

- Die VDE-Bestimmungen beachten.
- Alle zu montierenden Leitungen spannungslos schalten und Sicherheitsvorkehrungen gegen unbeabsichtigtes Einschalten treffen.
- Das Gerät bei Beschädigung nicht in Betrieb nehmen.
- Das Gerät bzw. die Anlage außer Betrieb nehmen und gegen unbeabsichtigten Betrieb sichern, wenn anzunehmen ist, dass ein gefahrloser Betrieb nicht mehr gewährleistet ist.

Das Gerät ist ausschließlich für den sachgemäßen Gebrauch bestimmt. Bei jeder unsachgemäßen Änderung oder Nichtbeachten der Bedienungsanleitung erlischt jeglicher Gewährleistungs- oder Garantieanspruch.

Nach dem Auspacken ist das Gerät unverzüglich auf eventuelle mechanische Beschädigungen zu untersuchen. Wenn ein Transportschaden vorliegt, ist unverzüglich der Lieferant davon in Kenntnis zu setzen.

Das Gerät darf nur als ortsfeste Installation betrieben werden, das heißt nur in montiertem Zustand und nach Abschluss aller Installations- und Inbetriebnahmearbeiten und nur im dafür vorgesehenen Umfeld.

Für Änderungen der Normen und Standards nach Erscheinen der Bedienungsanleitung ist Elsner Elektronik nicht haftbar.

### <span id="page-5-0"></span>2.2. Montageort

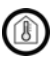

Nur in trockenen Innenräumen installieren und betreiben! Betauung vermeiden.

Der Sensor Sewi KNX L wird auf Putz an Wand oder Decke installiert.

# <span id="page-5-1"></span>2.3. Aufbau des Sensors

#### <span id="page-5-2"></span>2.3.1. Gehäuse von Außen

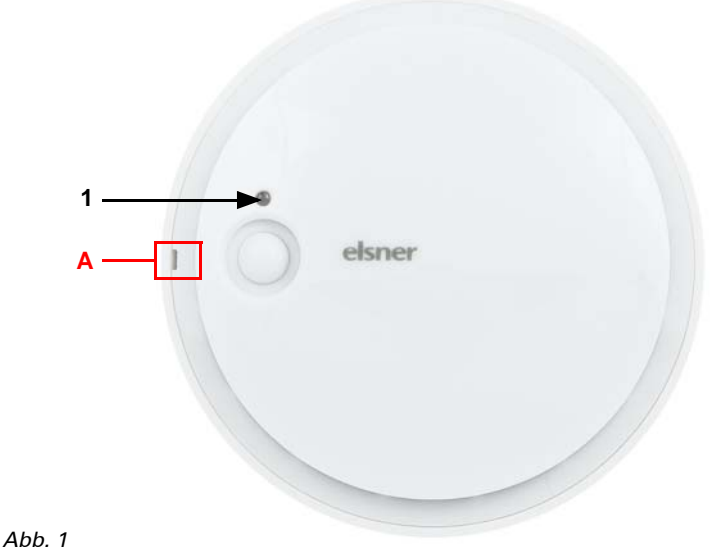

- *1 Helligkeitssensor*
- *A Aussparung zum Öffnen des Gehäuses. Die Aussparung wird beim Verschließen des Gehäuses an der Markierung im Sockel ausgerichtet*

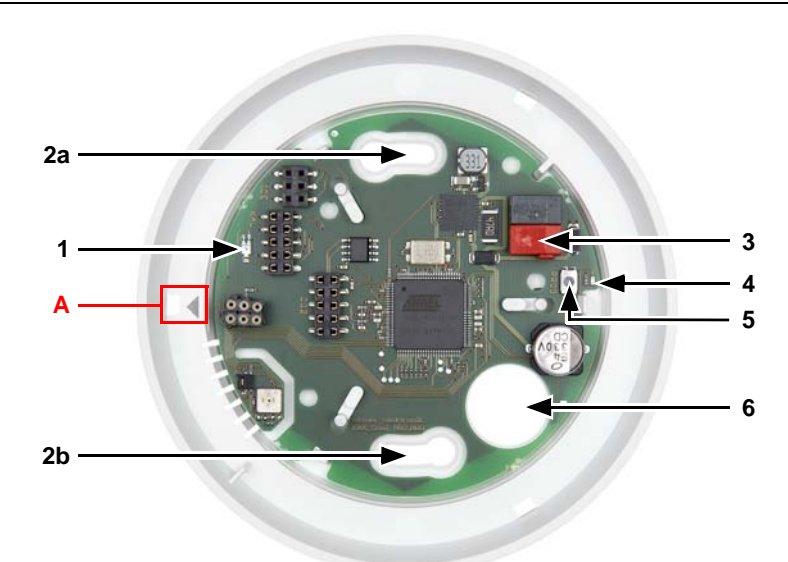

#### <span id="page-6-0"></span>2.3.2. Platine / Anschlüsse

#### *Abb. 2*

- *1 Helligkeitssensor*
- *2 a+b Langlöcher für Befestigung (Lochabstand 60 mm)*
- *3 KNX-Klemme BUS +/-*
- *4 Programmier-LED*
- *5 Programmier-Taster*
- *6 Kabel-Durchführung*
- *A Markierung zum Ausrichten des Deckels*

## <span id="page-6-1"></span>2.4. Montage

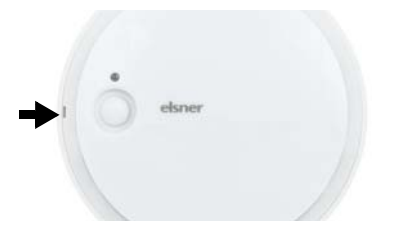

#### *Abb. 3*

Öffnen Sie das Gehäuse. Hebeln Sie dazu vorsichtig den Deckel vom Sockel. Setzen Sie an der Aussparung an (Abb. 1: A).

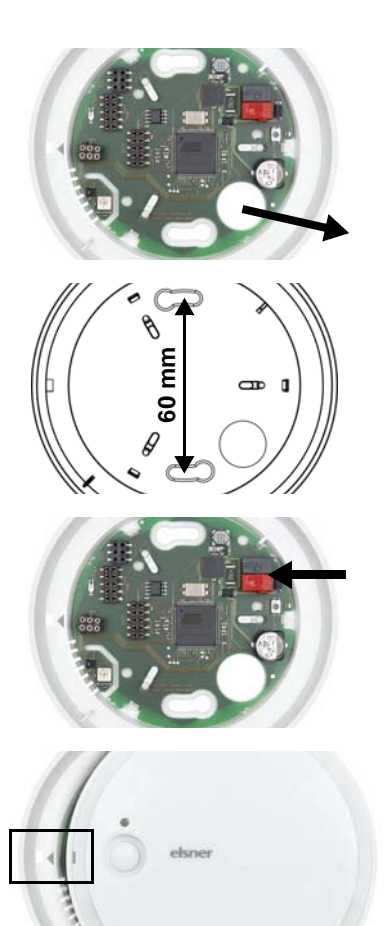

#### *Abb. 4*

Führen Sie das Buskabel durch die Kabel-Durchführung im Sockel.

#### *Abb. 5*

Verschrauben Sie den Sockel an Wand oder Decke.

Lochabstand 60 mm.

#### *Abb. 6*

Schließen Sie den KNX-Bus an der KNX-Klemme an.

#### *Abb. 7*

Verschließen Sie das Gehäuse, indem Sie den Deckel aufsetzen und einrasten. Richten Sie dazu die Aussparung im Deckel an der Markierung im Sockel aus (Abb. 1+2: A).

# <span id="page-7-0"></span>2.5. Hinweise zur Montage und Inbetriebnahme

Setzen Sie das Gerät niemals Wasser (Regen) oder Staub aus. Die Elektronik kann hierdurch beschädigt werden. Eine relative Luftfeuchtigkeit von 95% darf nicht überschritten werden. Betauung vermeiden.

Der Helligkeitssensor darf nicht überstrichen oder verdeckt werden.

Nach dem Anlegen der Busspannung befindet sich das Gerät einige Sekunden lang in der Initialisierungsphase. In dieser Zeit kann keine Information über den Bus empfangen oder gesendet werden.

# <span id="page-8-0"></span>3. Gerät adressieren

Das Gerät wird mit der Bus-Adresse 15.15.250 ausgeliefert. Eine andere Adresse kann in der ETS durch Überschreiben der Adresse 15.15.250 programmiert werden oder über den Programmier-Taster eingelernt werden.

Der Programmier-Taster befindet sich im Inneren des Gehäuses (Abb. 2: Nr. 5).

# <span id="page-8-1"></span>4. Wartung

Der Helligkeitssensor darf nicht verschmutzt oder abgedeckt sein. In der Regel ist es ausreichend, das Gerät zweimal jährlich mit einem weichen, trockenen Tuch abzuwischen.

Sensor Sewi KNX L • Stand: 02.05.2016 • Technische Änderungen und Irrtümer vorbehalten.

# <span id="page-10-0"></span>5. Übertragungsprotokoll

#### *Einheiten:*

*Helligkeit in Lux*

# <span id="page-10-1"></span>5.1. Liste aller Kommunikationsobjekte

#### *Abkürzungen Flags:*

- *K Kommunikation*
- *L Lesen*
- *S Schreiben*
- *Ü Übertragen*
- *A Aktualisieren*

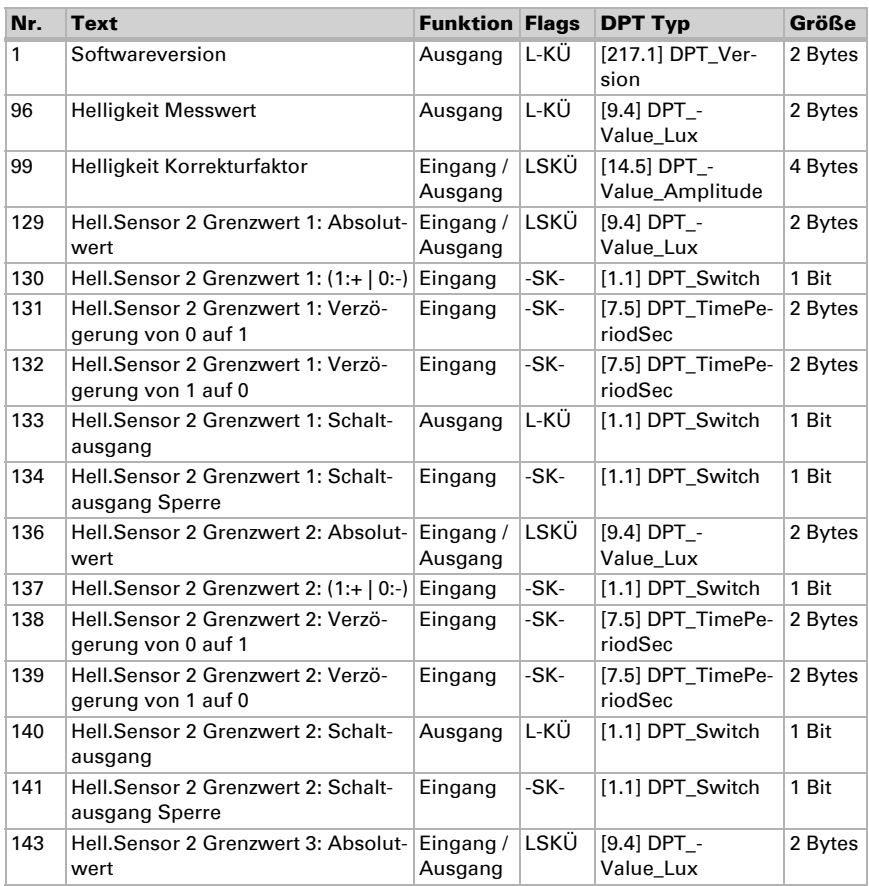

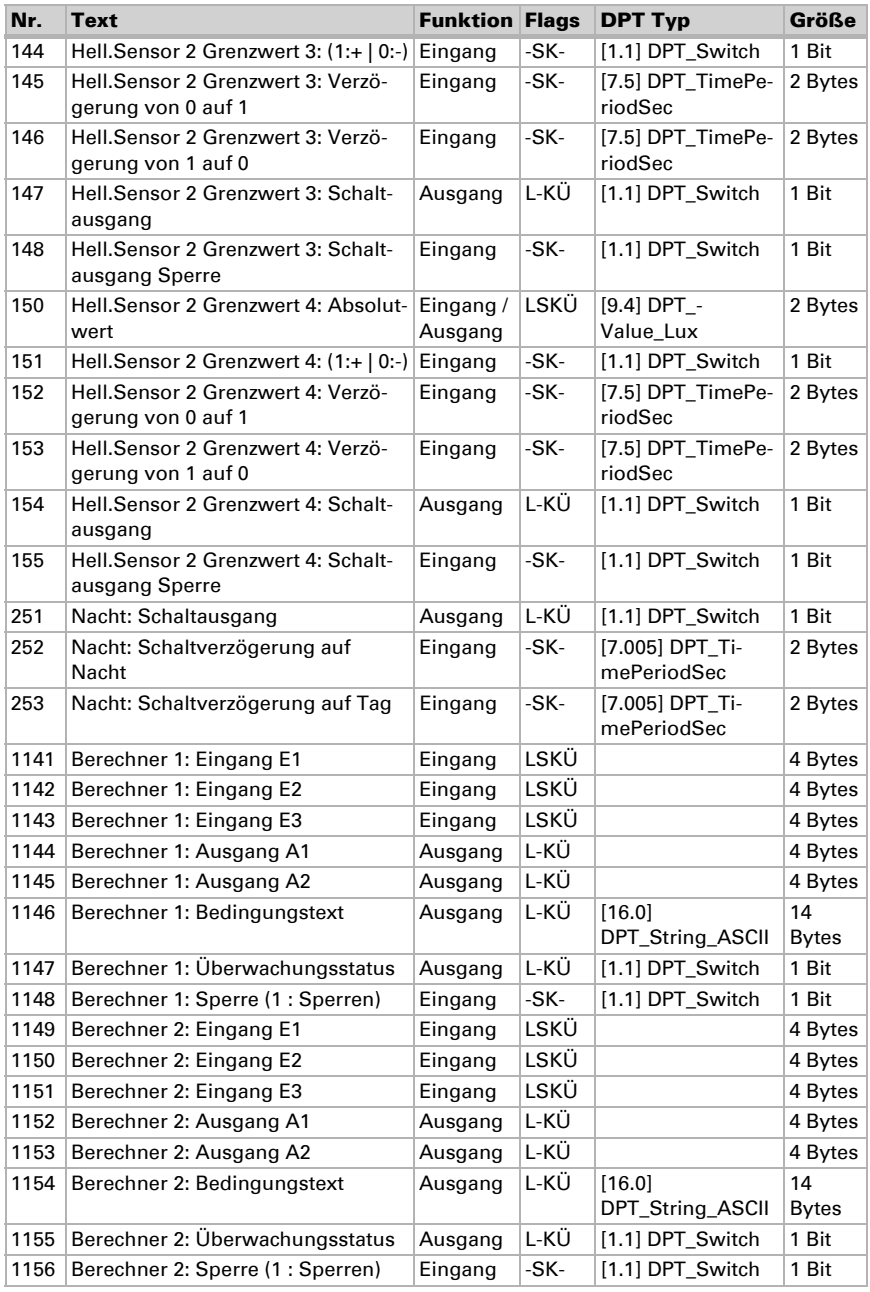

Innenraumsensor Sewi KNX L • Stand: 15.04.2016 • Technische Änderungen und Irrtümer vorbehalten.

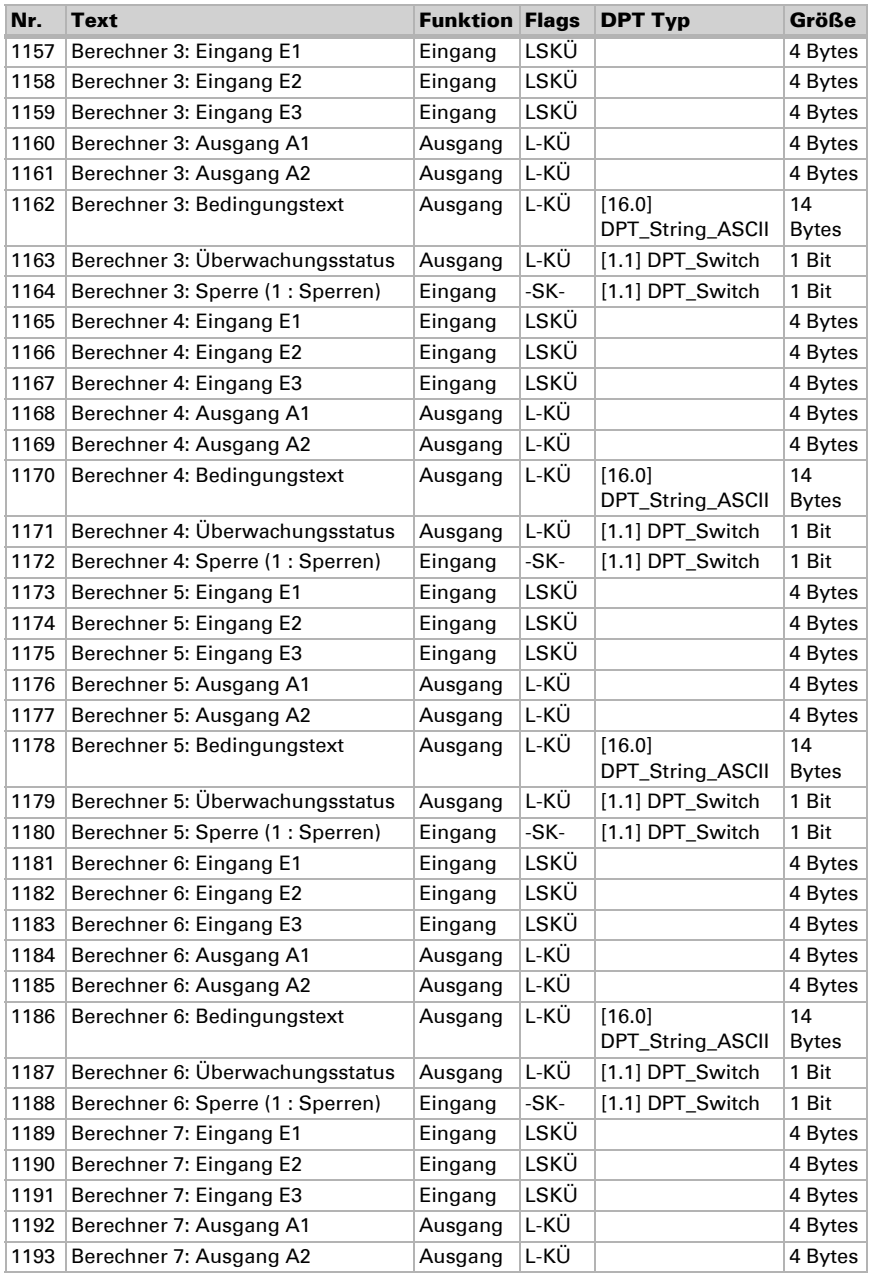

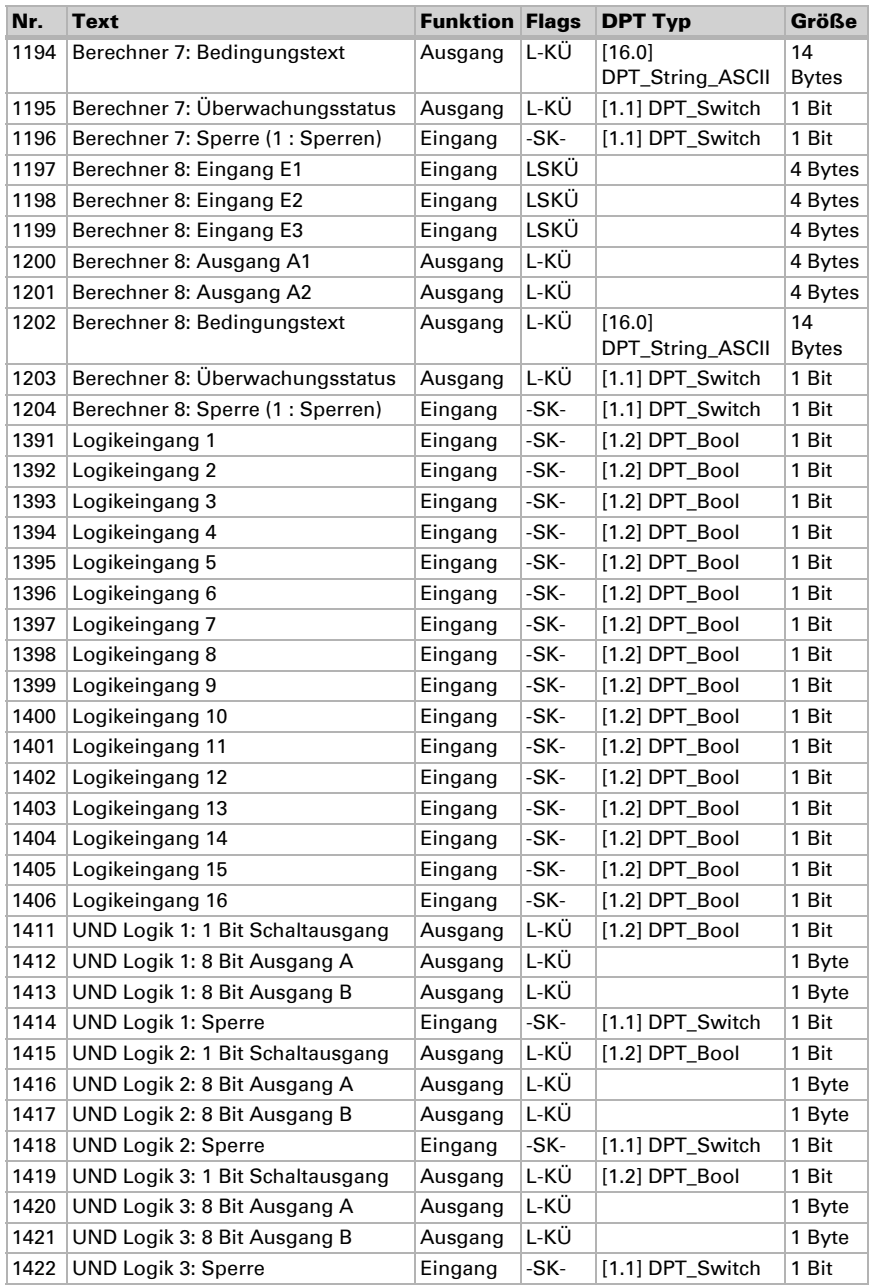

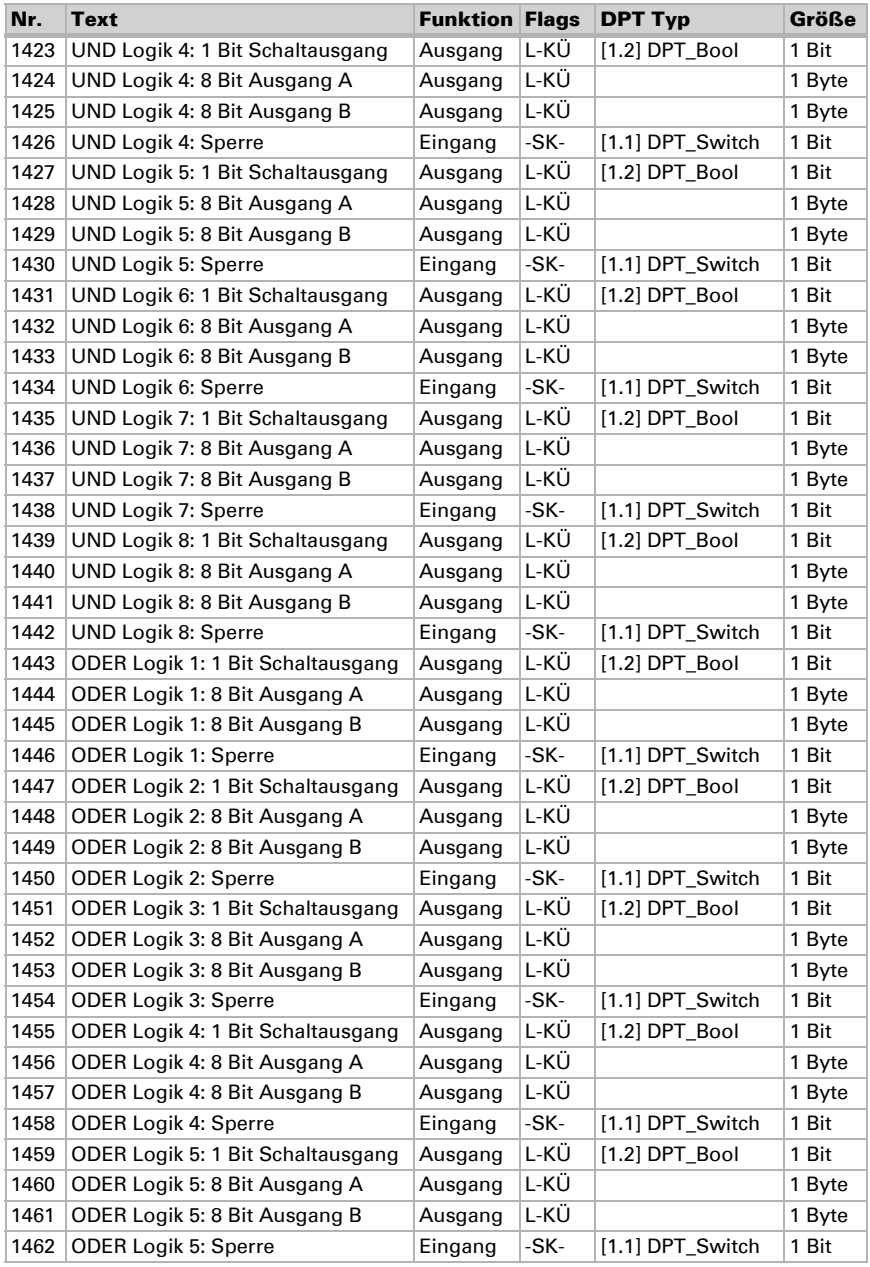

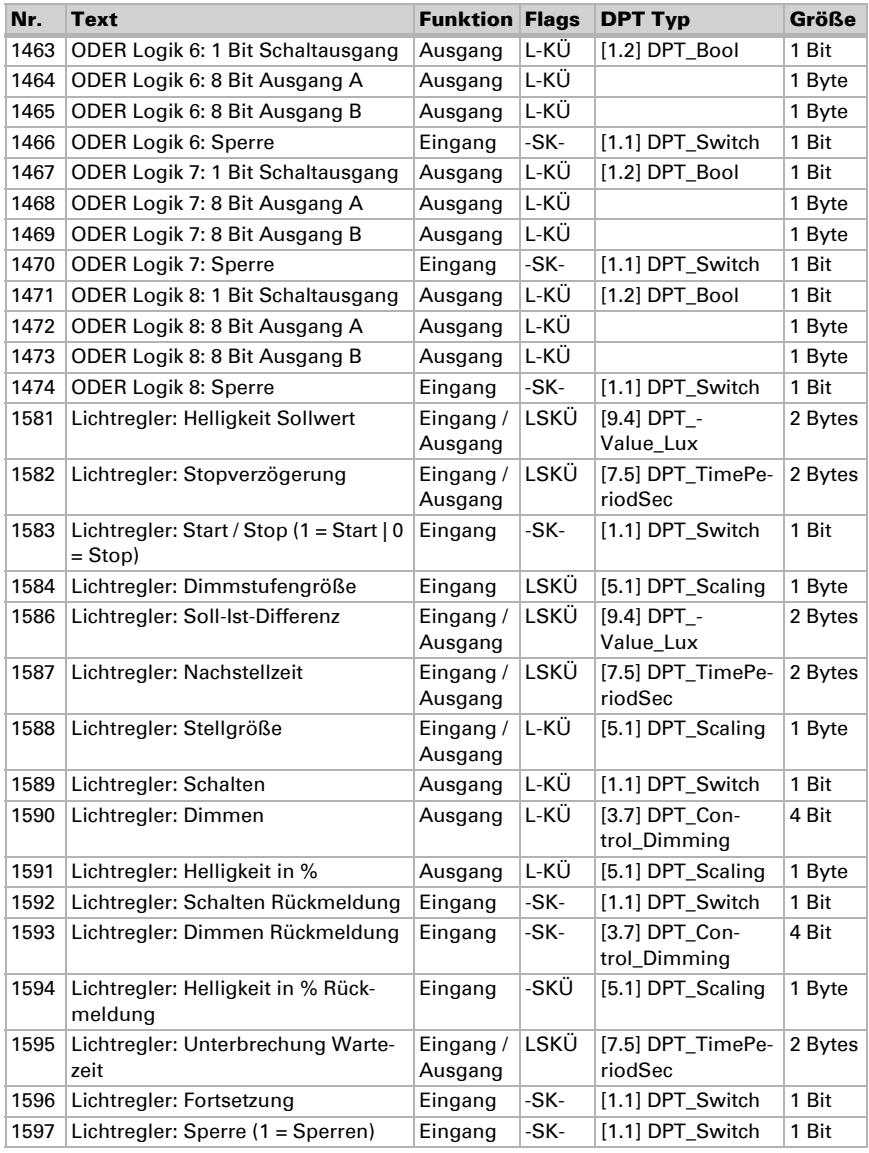

# <span id="page-16-0"></span>6. Einstellung der Parameter

# <span id="page-16-1"></span>6.1. Verhalten bei Spannungsausfall/-wiederkehr

#### *Verhalten bei Busspannungsausfall:*

Das Gerät sendet nichts.

#### *Verhalten bei Busspannungswiederkehr und nach Programmierung oder Reset:*

Das Gerät sendet alle Ausgänge entsprechend ihres in den Parametern eingestellten Sendeverhaltens mit den Verzögerungen, die im Parameterblock "Allgemeine Einstellungen" festgelegt werden. Das Kommunikationsobjekt "Softwareversion" wird einmalig nach 5 Sekunden gesendet.

# <span id="page-16-2"></span>6.2. Allgemeine Einstellungen

Stellen Sie grundlegende Eigenschaften der Datenübertragung ein.

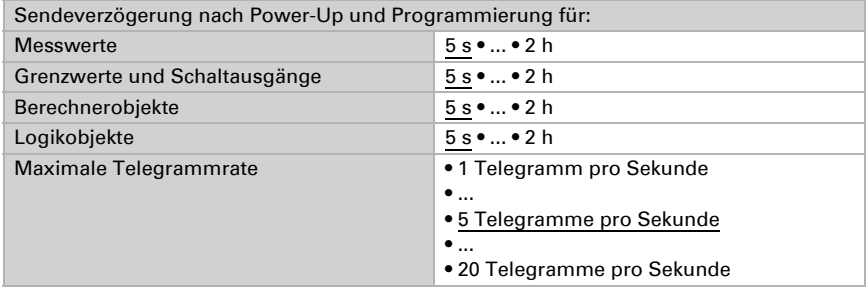

# <span id="page-16-3"></span>6.3. Lichtregelung

Zur Lichtregelung erfasst der Innenraumsensor Sewi KNX L die Helligkeit im Raum. Aktivieren Sie die Lichtregelung.

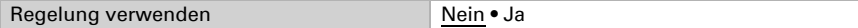

Stellen Sie ein, in welchen Fällen die per Objekt empfangenen Daten Sollwert, Soll-Ist-Differenz, Dimmstufengröße und Zeiten erhalten bleiben sollen. Beachten Sie, dass die Einstellung "nach Spannungswiederkehr und Programmierung" nicht für die Erstinbetriebnahme verwendet werden sollte, da bis zur 1. Kommunikation stets die Werkseinstellungen verwendet werden.

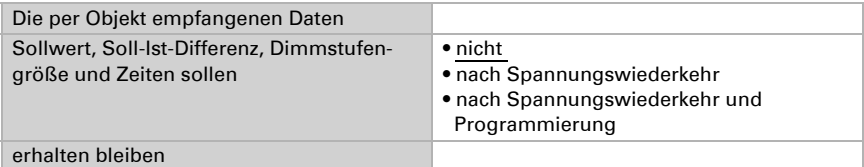

Stellen Sie den Sollwert für die Raumhelligkeit ein und geben Sie an, ob neben den weiter unten definierten Dimm-Informationen auch ein Schaltobjekt gesendet werden soll.

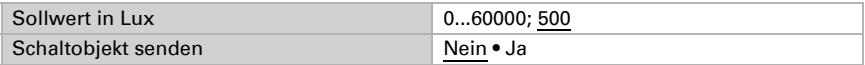

Die Regelung wird beim Innenraumsensor Sewi KNX L stets durch ein Objekt gestartet bzw. gestoppt.

Stellen Sie die Objektauswertung und den Objektwert vor der ersten Kommunikation ein.

Am Ende der Regelung kann entweder "nichts" gesendet werden (Zustand bleibt unverändert), ein Aus- oder Ein-Befehl (über das oben aktivierte Schaltobjekt) oder ein Dimmwert.

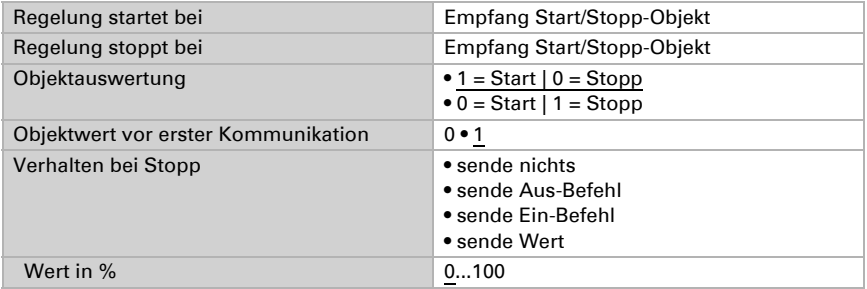

Stellen Sie ein, bei welcher Abweichung vom Sollwert ein Dimmbefehl gesendet werden soll. Geben Sie die Dimmstufengröße und den Wiederholungszyklus für den Dimmbefehl vor.

Legen Sie fest, bis zu welchem **Rückmeldewert** des Dimm-Aktors ein Heller- bzw. Dunkler-Befehl gesendet wird. Dies definiert zum einen den Nutzungsbereich der Leuchte, zum andern werden so nach Erreichen des Minimal- bzw. Maximal-Werts keine Telegramme mehr unnötig auf den Bus gesendet.

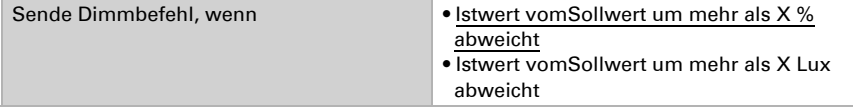

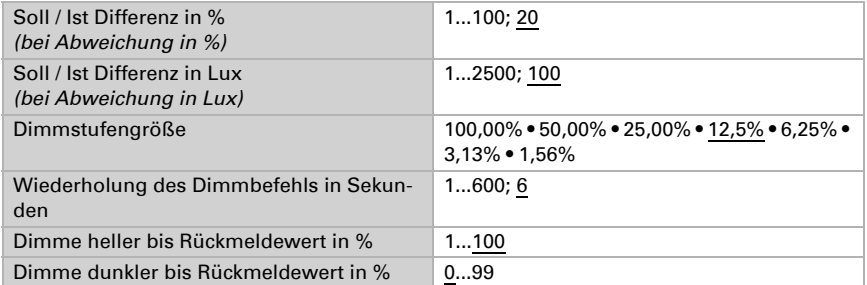

Die Lichtregelung kann durch Rückmeldeobjekte von Schaltern oder Dimmern unterbrochen werden, das heißt es wird nichts mehr über den Dimmen-Ausgang gesendet. Dadurch erhält die manuelle Licht-Bedienung Vorrang.

Stellen Sie ein, bei welchen Objekten unterbrochen werden soll und wann die Regelung fortgesetzt wird.

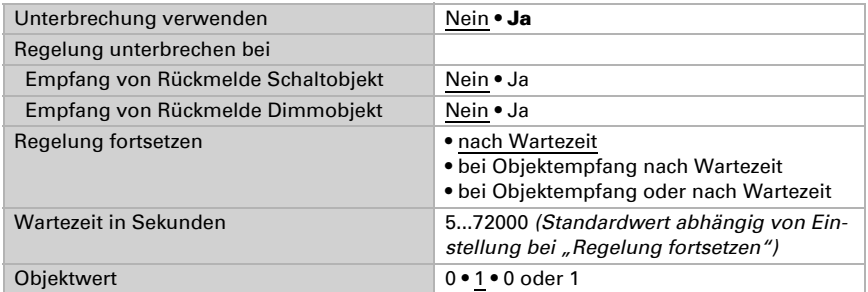

Hinweis: Wenn die Kriterien für die Fortsetzung der Regelung erfüllt sind, die Regelung aber gerade per Objekt gestoppt oder gesperrt ist, dann hat das Ende der Unterbrechung keine Auswirkung auf das Verhalten des Lichts.

Die Lichtregelung kann über den Bus gesperrt werden. Im Gegensatz zur Unterbrechung, kann beim Sperren ein Schaltbefehl oder Helligkeitswert gesendet werden. Beim Freigeben folgt das Ausgangsverhalten der Regelung.

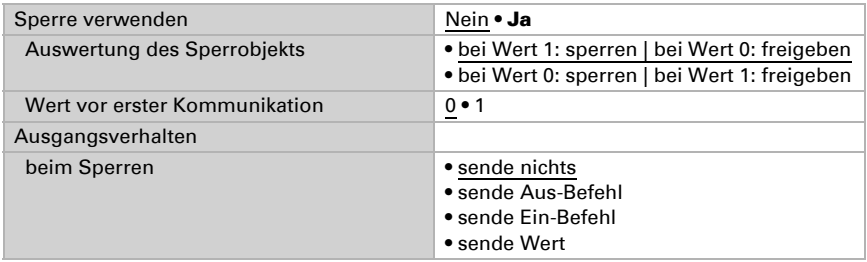

# <span id="page-19-0"></span>6.4. Helligkeitsmesswert

Der Innenraumsensor Sewi KNX L erfasst die Raumhelligkeit, zum Beispiel für die Lichtsteuerung.

Stellen Sie das Sendeverhalten für den Helligkeitsmesswert ein.

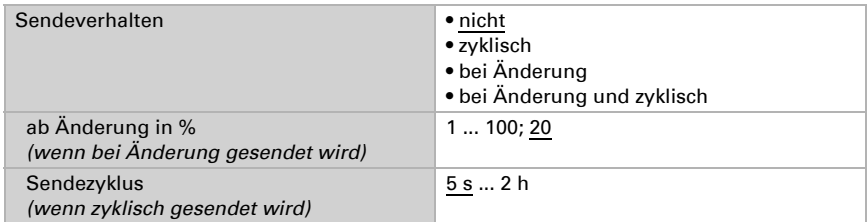

Der Helligkeitsmesswert kann **korrigiert** werden, um einen eher dunklen oder sehr hellen Montageort des Sensors auszugleichen.

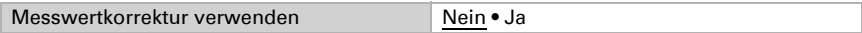

Stellen Sie ein, in welchen Fällen der per Objekt empfangene Korrekturfaktor erhalten bleiben sollen. Beachten Sie, dass die Einstellung "nach Spannungswiederkehr und Programmierung" nicht für die Erstinbetriebnahme verwendet werden sollte, da bis zur 1. Kommunikation stets die Werkseinstellungen verwendet werden (Einstellung über Objekte wird ignoriert).

Geben Sie dann den Startkorrekturfaktor vor.

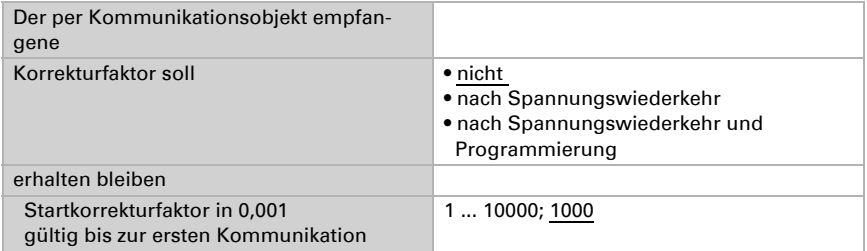

Beispiele:

Bei Faktor 1,234 ist der Parameterwert 1234.

Bei Faktor 0,789 ist der Parameterwert 789.

Bei Faktor 1,2 und Messwert 1000 Lux ist der gesendete Wert 1200 Lux.

# <span id="page-19-1"></span>6.5. Helligkeit Grenzwerte

Aktivieren Sie die benötigten Helligkeits-Grenzwerte. Die Menüs für die weitere Einstellung der Grenzwerte werden daraufhin angezeigt.

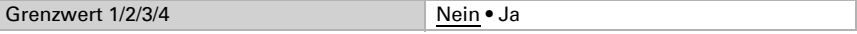

#### <span id="page-20-0"></span>6.5.1. Grenzwert 1/2/3/4

#### Grenzwert

Stellen Sie ein, in welchen Fällen per Objekt empfangene Grenzwerte und Verzögerungszeiten erhalten bleiben sollen. Der Parameter wird nur berücksichtigt, wenn die Vorgabe/Einstellung per Objekt weiter unten aktiviert ist. Beachten Sie, dass die Einstellung "nach Spannungswiederkehr und Programmierung" nicht für die Erstinbetriebnahme verwendet werden sollte, da bis zur 1. Kommunikation stets die Werkseinstellungen verwendet werden (Einstellung über Objekte wird ignoriert).

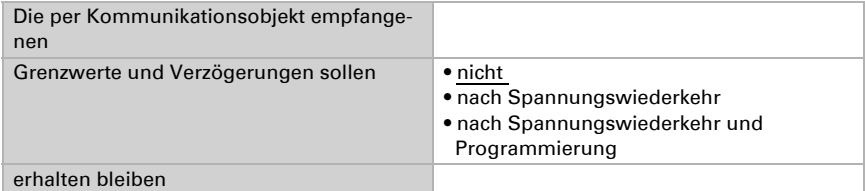

Wählen Sie, ob der Grenzwert per Parameter oder über ein Kommunikationsobjekt vorgegeben werden soll.

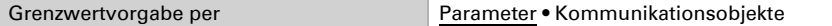

Wird der Grenzwert per Parameter vorgegeben, dann wird der Wert eingestellt.

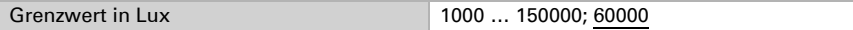

Wird der Grenzwert per Kommunikationsobjekt vorgegeben, dann werden Startwert, Objektwertbegrenzung und Art der Grenzwertveränderung eingestellt.

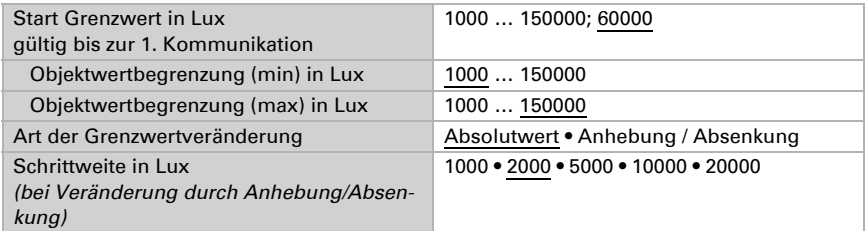

Bei beiden Arten der Grenzwertvorgabe wird die Hysterese eingestellt.

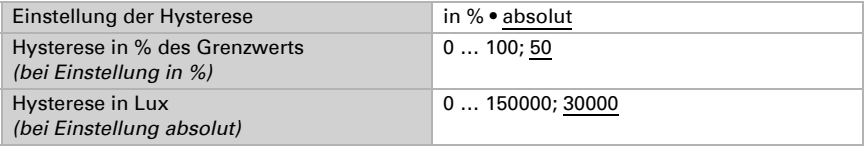

#### Schaltausgang

Legen Sie fest, welchen Wert der Ausgang bei über-/unterschrittenem Grenzwert ausgibt. Stellen Sie die Zeitverzögerung für das Schalten ein und in welchen Fällen der Schaltausgang sendet.

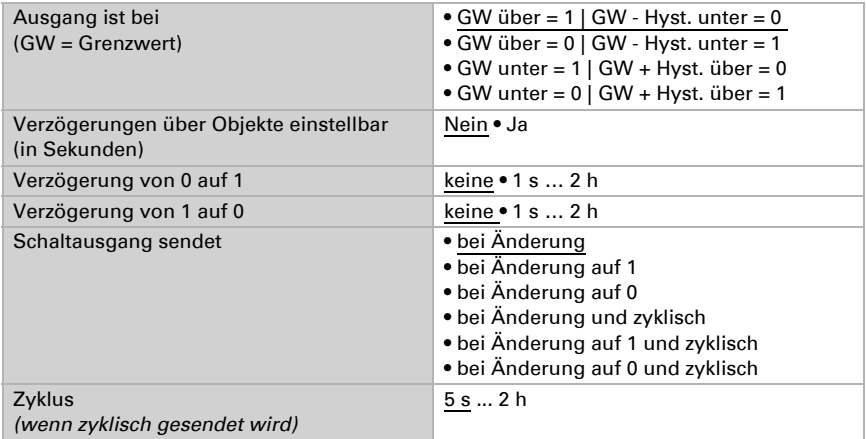

#### Sperre

Aktivieren Sie bei Bedarf die Sperre des Schaltausgangs und stellen Sie ein, was eine 1 bzw. 0 am Sperreingang bedeutet und was beim Sperren geschieht.

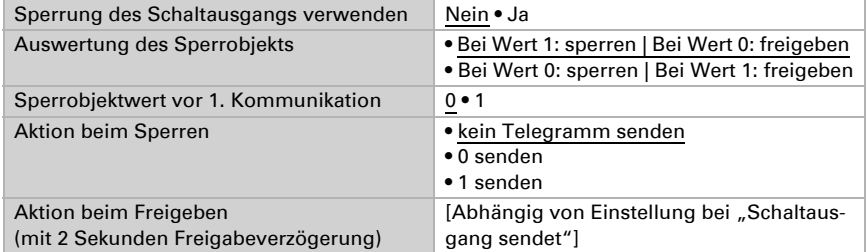

Das Verhalten des Schaltausgangs beim Freigeben ist abhängig vom Wert des Parameters "Schaltausgang sendet" (siehe "Schaltausgang")

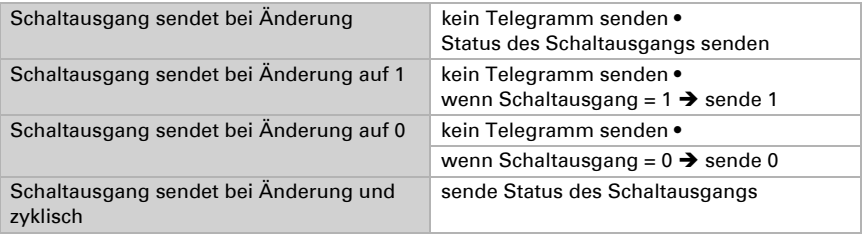

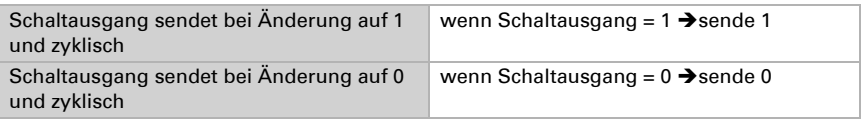

# <span id="page-22-0"></span>6.6. Nacht

Aktivieren Sie bei Bedarf die Nachterkennung.

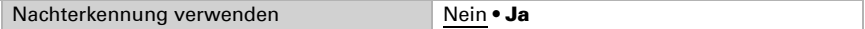

Stellen Sie ein, in welchen Fällen per Objekt empfangene Verzögerungszeiten erhalten bleiben sollen. Der Parameter wird nur berücksichtigt, wenn die Einstellung per Objekt weiter unten aktiviert ist. Beachten Sie, dass die Einstellung "nach Spannungswiederkehr und Programmierung" nicht für die Erstinbetriebnahme verwendet werden sollte, da bis zur 1. Kommunikation stets die Werkseinstellungen verwendet werden (Einstellung über Objekte wird ignoriert).

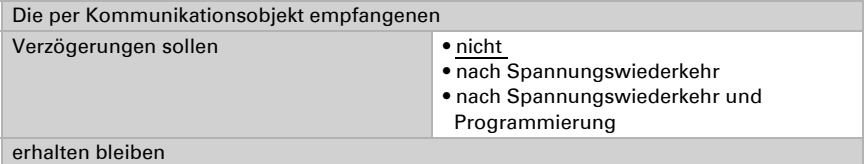

Legen Sie fest unterhalb welcher Helligkeit das Gerät "Nacht" erkennt und mit welcher Hysterese dies ausgegeben wird.

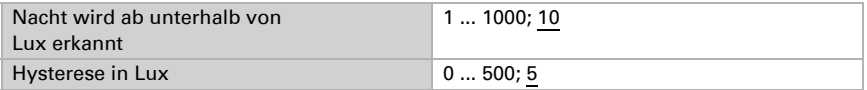

Stellen Sie die Zeitverzögerung für das Schalten ein, in welchen Fällen der Schaltausgang sendet und welcher Wert bei Nacht ausgegeben wird.

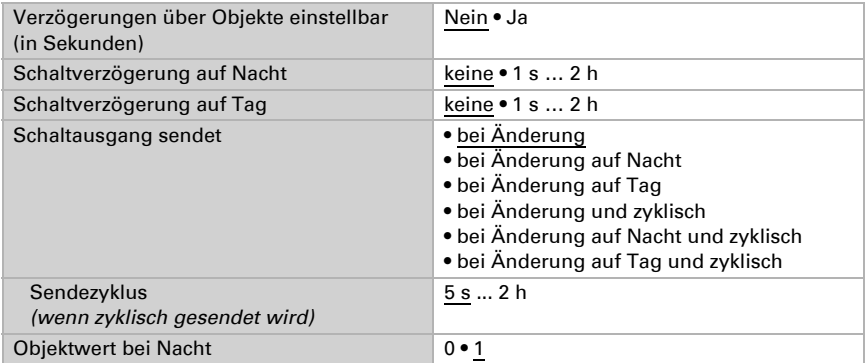

# <span id="page-23-0"></span>6.7. Berechner

Aktivieren Sie die multifunktionalen Berechner, mit denen Eingangsdaten durch Berechnung, Abfrage einer Bedingung oder Wandlung des Datenpunkttyps verändert werden können. Die Menüs für die weitere Einstellung der Berechner werden daraufhin angezeigt.

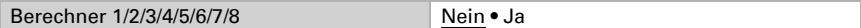

#### <span id="page-23-1"></span>6.7.1. Berechner 1-8

Stellen Sie ein, in welchen Fällen per Objekt empfangene Eingangswerte erhalten bleiben sollen. Beachten Sie, dass die Einstellung "nach Spannungswiederkehr und Programmierung" nicht für die Erstinbetriebnahme verwendet werden sollte, da bis zur 1. Kommunikation stets die Werkseinstellungen verwendet werden (Einstellung über Objekte wird ignoriert).

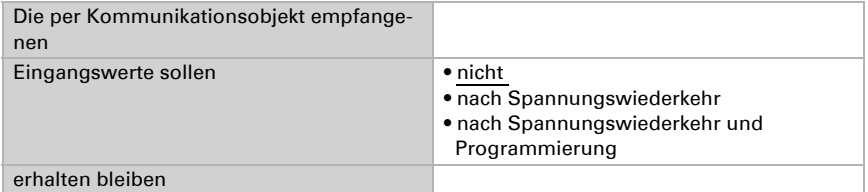

Wählen Sie die Funktion und stellen Sie Eingangsart und Startwerte für Eingang 1 und Eingang 2 ein.

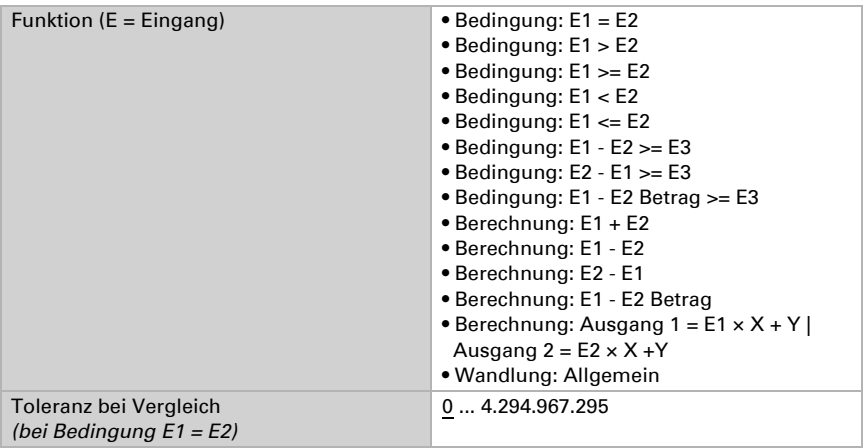

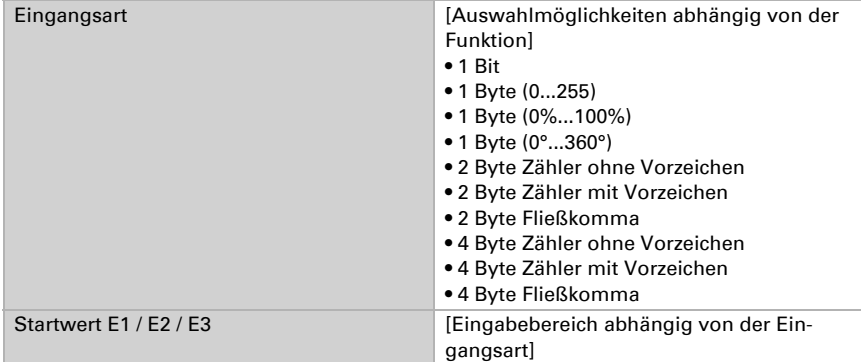

#### *Bedingungen*

Bei der Abfrage von Bedingungen stellen Sie Ausgangsart und Ausgangswerte bei verschiedenen Zuständen ein:

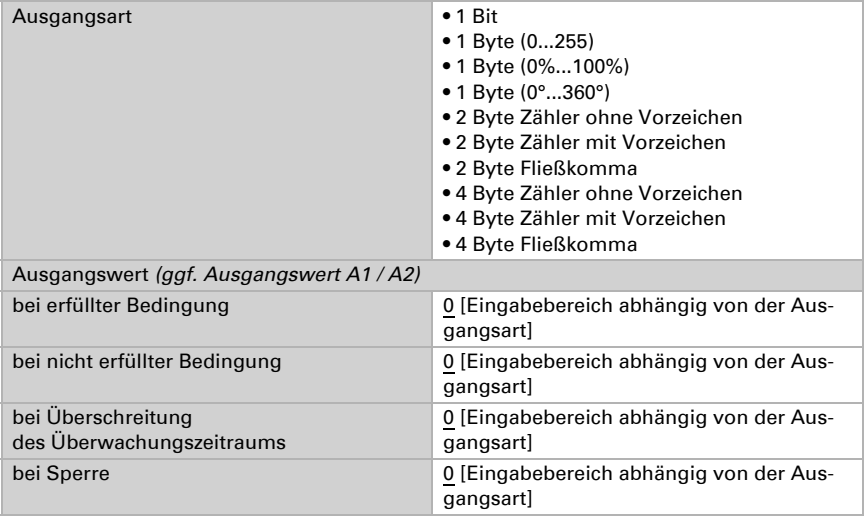

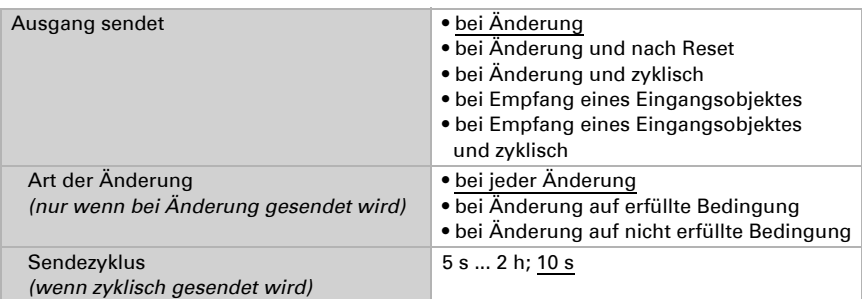

Stellen Sie das Sendeverhalten des Ausgangs ein.

Stellen Sie ein, welcher Text bei erfüllter / nicht erfüllter Bedingung ausgegeben wird.

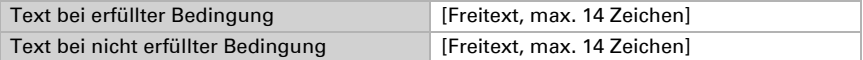

Stellen Sie gegebenenfalls Sendeverzögerungen ein.

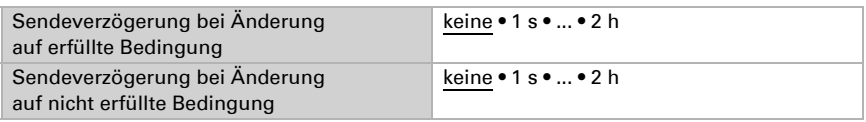

#### *Berechnungen und Wandlung*

Bei Berechnungen und Wandlung stellen Sie die Ausgangswerte bei verschiedenen Zuständen ein:

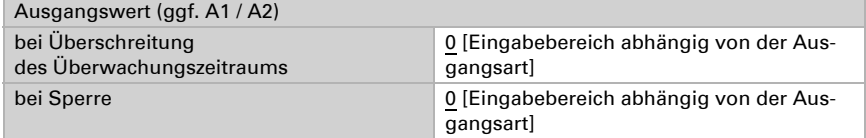

Stellen Sie das Sendeverhalten des Ausgangs ein.

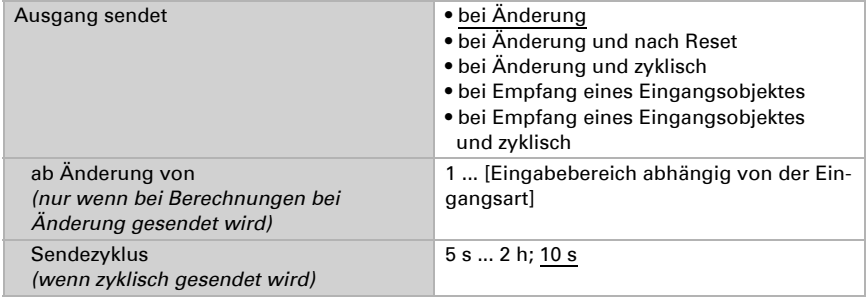

#### Bei Berechnungen der Form Ausgang 1 = E1 x X + Y | Ausgang 2 = E2 x X + Y

legen Sie die Variablen X und Y fest. Die Variablen können ein positives oder negatives Vorzeichen, 9 Stellen vor und 9 Stellen nach dem Komma haben.

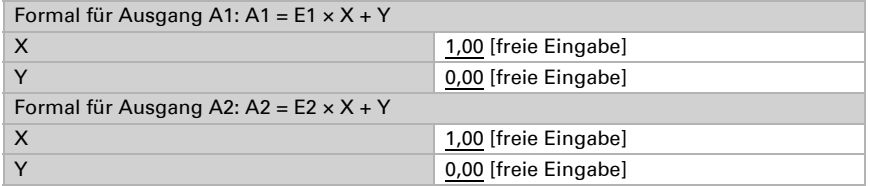

#### *Weitere Einstellungen für alle Formeln*

Aktivieren Sie bei Bedarf die Eingangsüberwachung. Stellen Sie ein, welche Eingänge überwacht werden, in welchem Zyklus die Eingänge überwacht werden und welchen Wert das Objekt "Überwachungsstatus" haben soll, wenn der Überwachungszeitraum überschritten wird, ohne dass eine Rückmeldung erfolgt.

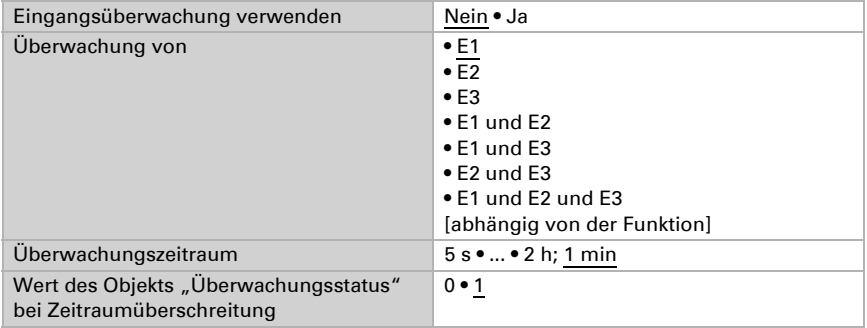

Aktivieren Sie bei Bedarf die Sperre des Berechners und stellen Sie ein, was eine 1 bzw. 0 am Sperreingang bedeutet und was beim Sperren geschieht.

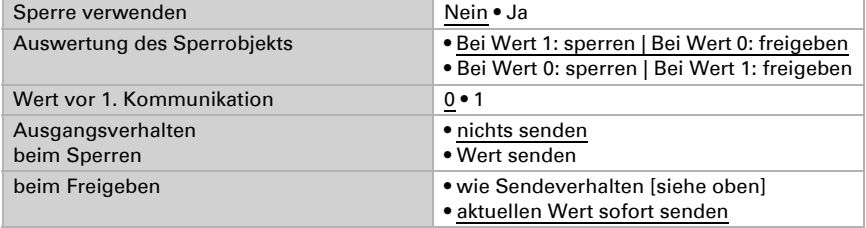

# <span id="page-26-0"></span>6.8. Logik

Das Gerät stellt 16 Logikeingänge, acht UND- und acht ODER-Logikgatter zur Verfügung.

Aktivieren Sie die Logikeingänge und weisen Sie Objektwerte bis zur 1. Kommunikation zu.

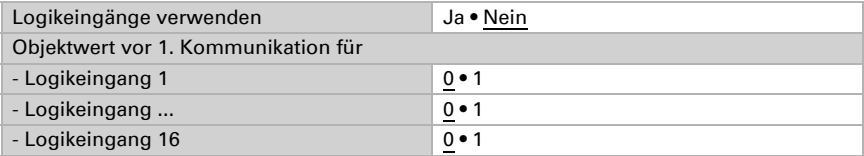

Aktivieren Sie die benötigten Logikausgänge.

#### UND Logik

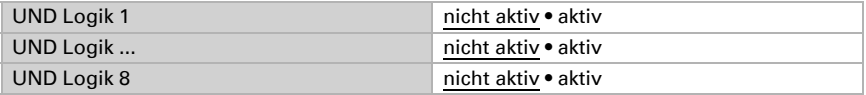

#### ODER Logik

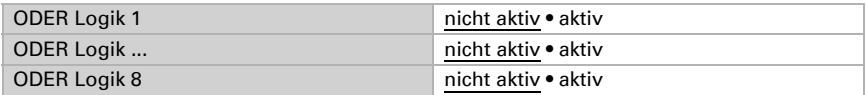

#### <span id="page-27-0"></span>6.8.1. UND Logik 1-8 und ODER Logik 1-8

Für die UND- und die ODER-Logik stehen die gleichen Einstellungsmöglichkeiten zur Verfügung.

Jeder Logikausgang kann ein 1 Bit- oder zwei 8 Bit-Objekte senden. Legen Sie jeweils fest was der Ausgang sendet bei Logik = 1 und = 0.

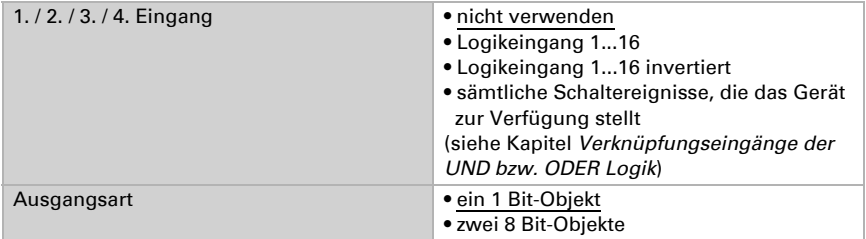

Wenn die Ausgangsart ein 1 Bit-Objekt ist, stellen Sie die Ausgangswerte für verschiedenen Zustände ein.

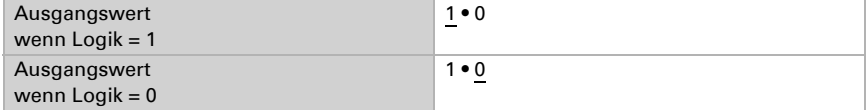

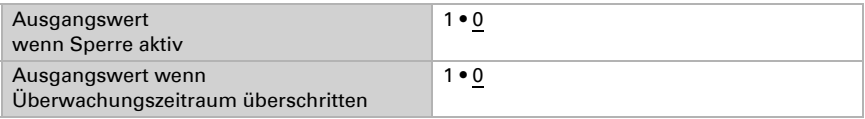

Wenn die Ausgangsart zwei 8 Bit-Objekte sind, stellen Sie Objektart und die Ausgangswerte für verschiedenen Zustände ein.

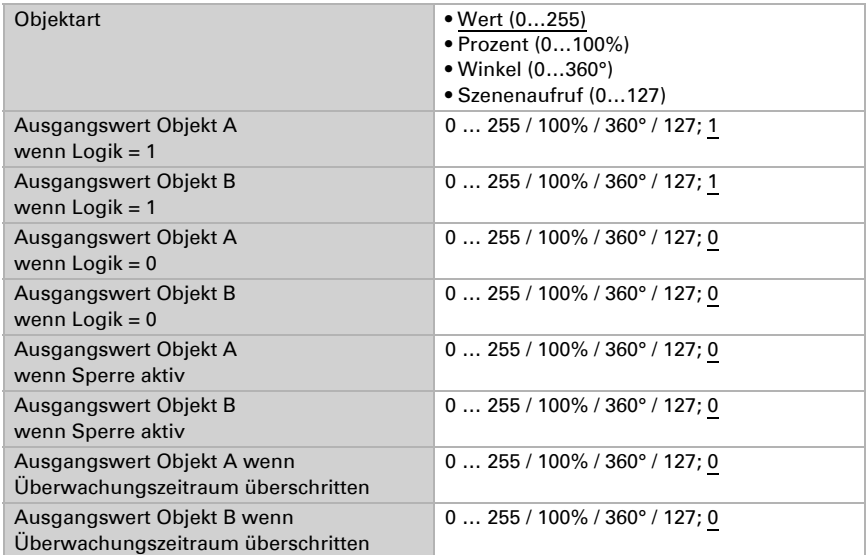

Stellen Sie das Sendeverhalten des Ausgangs ein.

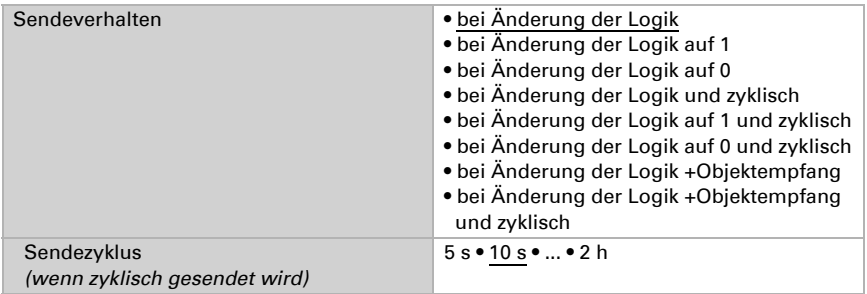

#### Sperrung

Aktivieren Sie bei Bedarf die Sperre des Logikausgangs und stellen Sie ein, was eine 1 bzw. 0 am Sperreingang bedeutet und was beim Sperren geschieht.

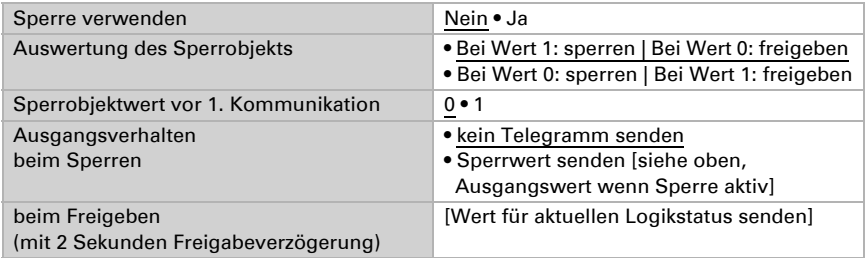

#### Überwachung

Aktivieren Sie bei Bedarf die Eingangsüberwachung. Stellen Sie ein, welche Eingänge überwacht werden sollen, in welchem Zyklus die Eingänge überwacht werden und welchen Wert das Objekt "Überwachungsstatus" haben soll, wenn der Überwachungszeitraum überschritten wird, ohne dass eine Rückmeldung erfolgt.

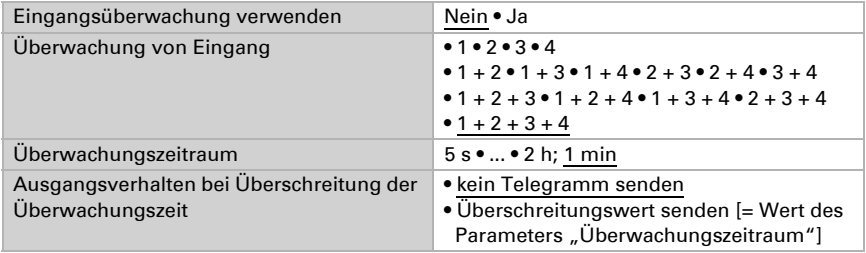

### <span id="page-29-0"></span>6.8.2. Verknüpfungseingänge der UND Logik

nicht verwenden Logikeingang 1 Logikeingang 1 invertiert Logikeingang 2 Logikeingang 2 invertiert Logikeingang 3 Logikeingang 3 invertiert Logikeingang 4 Logikeingang 4 invertiert Logikeingang 5 Logikeingang 5 invertiert Logikeingang 6 Logikeingang 6 invertiert Logikeingang 7

Logikeingang 7 invertiert Logikeingang 8 Logikeingang 8 invertiert Logikeingang 9 Logikeingang 9 invertiert Logikeingang 10 Logikeingang 10 invertiert Logikeingang 11 Logikeingang 11 invertiert Logikeingang 12 Logikeingang 12 invertiert Logikeingang 13 Logikeingang 13 invertiert Logikeingang 14 Logikeingang 14 invertiert Logikeingang 15 Logikeingang 15 invertiert Logikeingang 16 Logikeingang 16 invertiert Schaltausgang Nacht Schaltausgang Nacht invertiert Schaltausgang 1 Helligkeit Sensor Schaltausgang 1 Helligkeit Sensor invertiert Schaltausgang 2 Helligkeit Sensor Schaltausgang 2 Helligkeit Sensor invertiert Schaltausgang 3 Helligkeit Sensor Schaltausgang 3 Helligkeit Sensor invertiert Schaltausgang 4 Helligkeit Sensor Schaltausgang 4 Helligkeit Sensor invertiert

#### <span id="page-30-0"></span>6.8.3. Verknüpfungseingänge der ODER Logik

Die Verknüpfungseingänge der ODER Logik entsprechen denen der UND Logik. Zusätzlich stehen der ODER Logik die folgenden Eingänge zur Verfügung:

Schaltausgang UND Logik 1 Schaltausgang UND Logik 1 invertiert Schaltausgang UND Logik 2 Schaltausgang UND Logik 2 invertiert Schaltausgang UND Logik 3 Schaltausgang UND Logik 3 invertiert Schaltausgang UND Logik 4 Schaltausgang UND Logik 4 invertiert Schaltausgang UND Logik 5 Schaltausgang UND Logik 5 invertiert Schaltausgang UND Logik 6 Schaltausgang UND Logik 6 invertiert Schaltausgang UND Logik 7 Schaltausgang UND Logik 7 invertiert Schaltausgang UND Logik 8 Schaltausgang UND Logik 8 invertiert

# elsner®

Elsner Elektronik GmbH Steuerungs- und Automatisierungstechnik

Sohlengrund 16<br>75395 Ostelsheim

75395 Ostelsheim Tel. +49(0)7033/30945-0 info@elsner-elektronik.de  $Fax +49(0)7033/30945-20$